## **C LISTA E PIKAVE TË PROGRAMIT PËR PËRPUNIMIN E TË DHËNAVE PERSONALE (LMDHP)**

Lista *Përpunimi i të dhënave personale të anëtarëve të bibliotekës nga ana e përdoruesve* përmban të dhënat për të gjithë përdoruesit, të cilët së fundmi (në muajin aktual ose të kaluar) kanë përpunuar të dhënat personale të anëtarëve të bibliotekës (të dhënat e tyre personale, të dhënat për materialin që e kanë huazuar në bibliotekën kryesore ose përmes huazimit ndërbibliotekar, të dhënat për propozimet që ata i kanë dërguar për procesin e pasurimit etj.).

Nga lista mësohet se kush janë përdoruesit, çfarë kanë përpunuar (pikat e programit) dhe sa shpesh. Numri i qasjeve në pikat e programit domethënë shuma e të gjithë rreshtave (një rresht është një regjistrim) në skedarin e caktuar (skedari LOG ose evidenca), ku regjistrohen qasjet në të dhënat personale për pikën e përzgjedhur të programit. Numri i rreshtave tek përdorimi i programit COBISS3 mund të jetë i madh, sepse tek një detyrë mund të ekzekutohen disa pika të programit.

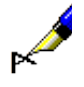

## Shembull:

Në dritaren për kërkim **Kërkimi – Anëtari** gjeni të gjithë anëtarët e bibliotekës. Në listën e objekteve të gjetura shfaqen të dhënat për dhjetë anëtarët e parë. Me këtë rast – pavarësisht formatit të përzgjedhur për shfaqjen e rezultateve të kërkimit (i cili e përcakton se cilat të dhëna për anëtarët e gjetur shfaqen në dritaren për kërkim) – në evidencë shënoni se keni pasur qasje në të gjitha të dhënat personale të këtyre dhjetë anëtarëve (pika e programit *C3\_FRM\_GET\_OBJECTS*).

Pas përzgjedhjes së të dhënave për anëtarin e caktuar nga lista e objekteve të gjetura në dritaren për kërkim **Kërkimi – Anëtari** të dhënat për të transferohen në hapësirën e punës në shfletues. Në hapësirën e punës shfaqen edhe disa nga të dhënat e tyre personale elementare, ndërsa në pjesën e dritares me listën e atributeve shumica e të dhënave të tyre personale. Për këtë arsye, kur në dritaren për kërkim **Kërkimi – Anëtari** përzgjidhni të dhënat për anëtarin e caktuar dhe ato i transferoni në hapësirën e punës së shfletuesit, në evidencë regjistrohet se keni pasur qasje në të dhënat personale të këtij anëtari (pika e programit C3\_FRM\_GET\_OBJECT).

Nëse në hapësirën e punës në shfletues keni ngarkuar të dhënat për anëtarët e tjerë, para se të gjeni dhe përzgjidhni anëtarin e caktuar në dritaren për kërkim (shih proceduren e përshkruar më lartë), gjatë përzgjedhjes së të dhënave për anëtarin e caktuar nga lista e objekteve të gjetura në dritaren **Kërkimi – Anëtari,** për shkak të ndryshimeve të mundshme të të dhënave për këta anëtarë freskohen edhe të dhënat e tyre në hapësirën e punës. Në evidencë shënohet se keni pasur qasje në të dhënat personale të të gjithë anëtarëve, të cilët ndodhen në hapësirën e punës (pika e programit *FRM\_DISPLAY\_OBJECTS*).

Gjatë kërkimit të anëtarit të caktuar në dritaren **Kërkimi – Anëtari** dhe pas përzgjedhjes së tij (transferimit të të dhënave në hapësirën e punës) në evidencë regjistrohen 11 qasjet në të dhënat personale të anëtarëve si dhe për çdo anëtar në hapësirën e punës nga një qasje shtesë në të dhënat personale.

Evidenca plotësohet jashtëzakonisht shpejt kur ju verifikoni përmbajtjen e saj (të dhënat për përpunimet e të dhënave personale të anëtarëve), sepse gjithçka çfarë keni parë gjatë verifikimit regjistrohet sërish në evidencën e njëjtë.